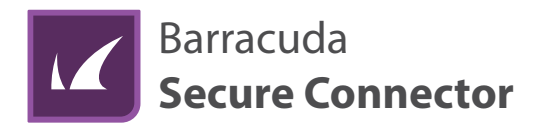

# Quick Start Guide

Kurzanleitung Guía de Inicio Rápido Guide de Démarrage Rapide Guida Rapida Hızlı Başlangıç Rehberi

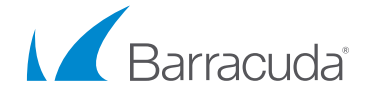

Dear Valued Customer:

Thank you for choosing a Barracuda Secure Connector appliance. Please contact technical support if you have any questions or need help. Barracuda Networks is on a mission to protect and support our customers for life, so we're here for you 24x7.

Our team is driven by five core values: think customer, drive innovation, take ownership, deliver outcomes, and succeed together.

More than 200,000 customers around the world trust Barracuda Networks to safeguard their employees, data, and applications from a wide range of threats with easy, comprehensive, and affordable solutions for email protection, application and cloud security, network security, and data protection.

Let us know what we can do to help secure your journey.

Sincerely,

Hatem Naguib President & CEO

#### Technical Support

Barracuda Networks' award-winning technical support is available 24x7 worldwide. You'll always be connected with a person and not an automated system. If you have technical problems or questions about your Barracuda Networks product, please do not hesitate to reach out.

- Open a Technical Support case online: [barracuda.com/support](http://barracuda.com/support )
- Call Technical Support: [barracuda.com/support/phone](http://barracuda.com/support/phone)
- To cover your evolving business needs, Barracuda Networks offers a variety of support options. Get more information: [barracuda.com/support/premium](http://barracuda.com/support/premium)

#### Barracuda Networks Community

Access helpful tools and information to get the most out of your Barracuda Networks solution: [barracuda.com/join-community](http://barracuda.com/join-community)

#### Documentation

Get technical documentation online: campus.barracuda.com

### Table of Contents

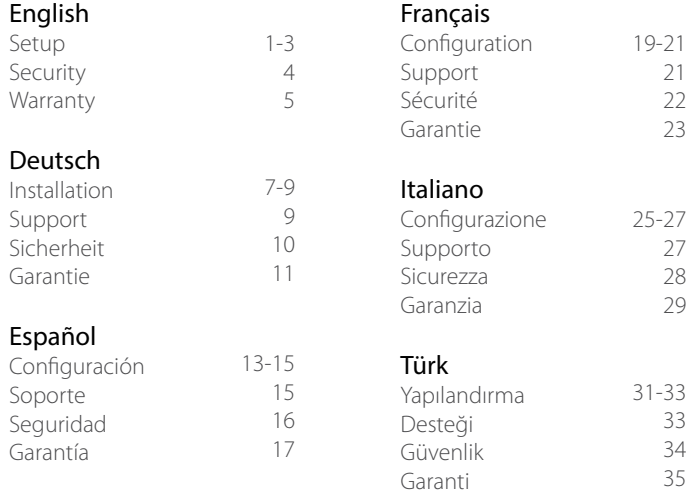

21 22 23

27 28 29

33 34 35

#### 1 **Before You Begin**

- Adhere to standard electrical safety precautions to protect yourself from harm and to protect the appliance from damage.
- Place your appliance in a stable location.
- Verify the package contents for your appliance type as listed in the table below:
- 1. Security Appliance
- 2. Ethernet Crossover Cable
- 3. USB Cable
- 4. 2-Pin Power Connector\*
- 5. DIN Rail Mount Bracket
- 6. Integrated WiFi 2.4Ghz and Antennas
- 7. Integrated 4G/LTE Modem and Antennas

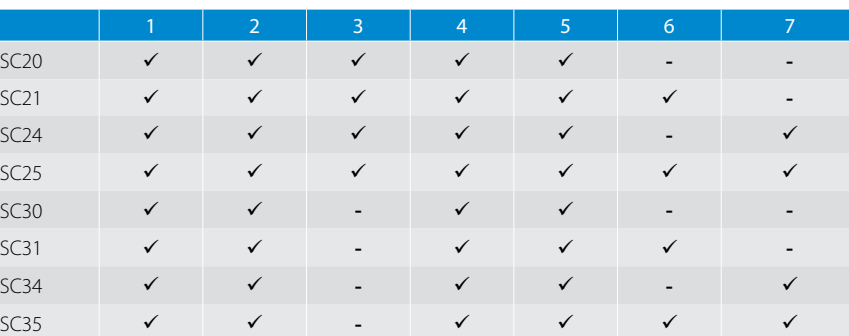

#### \* Compatible PSU must be purchased separately.

#### 2 **Power**

#### A Power via Power over Ethernet

- Connect the WAN port to a PoE-compatible device. The Secure Connector powers on automatically.
- Verify that power LED on the front of the Secure Connector is on.

#### B Power via Power Supply Unit

- Make sure pin connector is installed correctly.
- Plug in pin connector to appliance 12-57VDC.
- Plug in power cord of power supply to outlet. The Secure Connector powers on automatically.
- Verify that the power LED on the front of the Secure Connector is on.

## 3 **Connect**

#### SC2 Deployment over USB OTG port

- Connect the USB cable to the Secure Connector OTG port.
- Connect the other end of the USB cable to your PC.
- The Secure Connector is mounted as mass storage device on your PC. This can take up to two minutes.

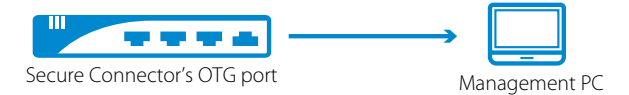

#### SC3 Deployment via USB stick

• Prepare a USB stick (FAT32) and connect it to your PC.

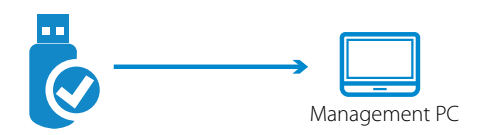

## 4 **Provision**

#### SC2 Provision over USB OTG port

- Copy the sca.conf file to the Secure Connector.
- Unplug the Secure Connector from your PC and remove the USB cable from the OTG port.
- Reboot the Secure Connector by pressing the PWR button for 5 seconds.

#### SC3 Provision via USB stick

- Copy the sca.conf file to the USB stick.
- Unplug the USB stick from your PC and plug it into the SC3 USB port.
- Power on the Secure Connector, or reboot the Secure Connector by unplugging the power connector and plugging it back in.

### 5 **Connect WAN and LAN**

- Connect the WAN port of the Secure Connector to the Internet.
- Connect the LAN port of the Secure Connector to the network/device.

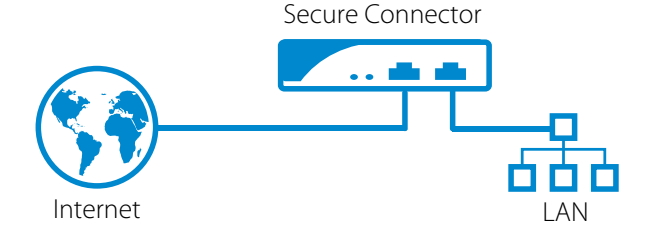

### Electrical Safety

Follow these basic electrical safety precautions to protect yourself from harm and to protect the appliance from damage:

- Be aware of the power switch locations on the appliance chassis, the emergency power-off switch for the housing room, the disconnection switch, and the electrical outlet. This awareness allows quick removal of electrical power from the system should an electrical accident occur.
- Do not work alone when working with high voltage components.
- When working around exposed electrical circuits, another person familiar with the power-off controls should be nearby to switch off the power if necessary.
- Use only one hand when working with powered-on electrical equipment. This prevents making a complete circuit, which can cause electrical shock. Use extreme caution when using metal tools, which can easily damage electrical components or circuit boards when they come into contact with them.
- Do not use mats designed to decrease electrostatic discharge to protect from electrical shock. Instead, use rubber mats that have been specifically designed as electrical insulators.
- The power supply power cord must include a grounding plug and must be plugged into grounded electrical outlets.
- To prevent fire or shock hazard, do not expose the unit to rain or moisture, or install this product near water.
- Avoid installing this product during a lightning storm.
- Ensure that the air vents (openings along the sides and back) are never blocked and that there is sufficient airflow through the vents to prevent over-heating.

#### General Safety

- Keep the area around the appliance clean and free of clutter.
- Locate a safe and dry location to set this product, keeping it away from wet surfaces/surroundings.
- While working on the system, do not wear loose clothing, such as neckties and unbuttoned shirt sleeves, which can contact electrical circuits or be pulled into a cooling fan.
- Remove any jewelry or metal objects from your body, which can act as excellent metal conductors, creating short circuits, and potentially harming you if they contact printed circuit boards or powered areas.
- For plugged in equipment, the socket-outlet must be installed near the equipment and be easily accessible.

#### Electrostatic Discharge Precautions

Electrostatic discharge (ESD) is generated by two objects with different electrical charges coming into contact with one another. An electrical discharge, which can damage electronic components and printed circuit boards, neutralizes this difference.

- Use a grounded wrist strap designed to prevent static discharge.
- Keep all components and printed circuit boards (PCBs) in their antistatic bags until ready for use.
- Touch a grounded metal object before removing the board from the antistatic bag.
- Do not let components or PCBs contact your clothing, which may result in a charge despite wearing a wrist strap.
- Handle a board by its edges only; do not touch its components, peripheral memory modules, or contacts.
- When handling chips or modules, avoid touching their pins.
- Put the server board and peripherals back into their antistatic bags when not in use.
- For grounding purposes, make sure your computer chassis provides excellent conductivity between the power supply, the case, the mounting fasteners, and the server board.
- After accessing the inside of a system, close the system back up and secure it to the rack unit with the retention screws after ensuring that all connections have been made.

#### この装置は、クラスA情報技術装置です。この装置を家庭環境で使用す ると電波妨害を引き起こすことがあります。この場合には使用者が適切な 対策を講ずるよう要求されることがあります。  $VCCI - A$

This is Class A equipment. Operation of this equipment in a residental environment could cause radio interference. In such a case, the user may be required to take corrective actions.

#### FCC Statement

This device complies with Part 15 of the FCC Rules. Operation is subject to the following two conditions: (1) this device may not cause harmful interference, and (2) this device must accept any interference received, including interference that may cause undesired operation.

This equipment has been tested and found to comply with the limits for a Class A digital device, pursuant to part 15 of the FCC Rules. These limits are designed to provide reasonable protection against harmful interference when the equipment is operated in a commercial environment. This equipment generates, uses, and can radiate radio frequency energy and, if not installed and used in accordance with the instruction manual, may cause harmful interference to radio communications. Operation of this equipment in a residential area is likely to cause harmful interference in which case the user will be required to correct the interference at his own expense.

Warning: Any changes or modifications not expressly approved by the party responsible for compliance could void the user's authority to operate the equipment.

#### United States Patents

This Barracuda Networks product is covered by one or more of the following U.S. patents:

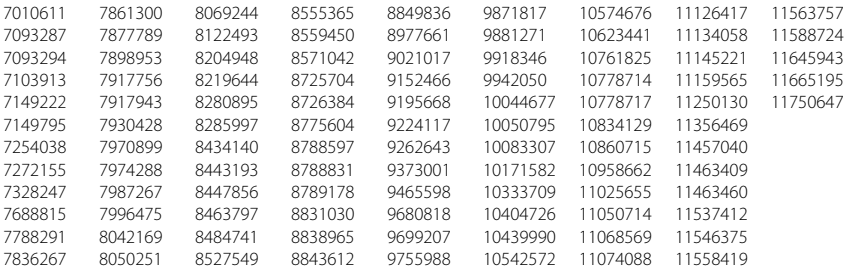

#### Software License

Barracuda Networks software is provided under license from Barracuda Networks, Inc. and other licensors, and certain of the programs included in the software may be provided under the GNU General Public License (GPL) or the Lesser General Public License (LGPL). In accordance with the terms of the GPL and LGPL, you may request a copy of the relevant source code. This offer is valid for up to three years from the date of original purchase of the product. For details and information about the applicable licenses, please contact Barracuda Networks at contact@barracuda.com

Barracuda Networks software license terms are located at: https://www.barracuda.com/legal/software-licenseagreement

#### **Warranty**

The hardware and software is warranted as set forth in the warranty located at: https://www.barracuda.com/legal/warranty

### Export Compliance

Barracuda Networks is committed to complying fully with U.S. government and host country government laws and regulations, including export and import laws. Any person or entity exporting or re-exporting Barracuda Networks products directly or indirectly and via any means, including electronic transfer, is wholly responsible for doing so in accordance with the U.S. Export Administration Regulations and the laws of host countries and must obtain and maintain all approvals and licenses from the appropriate governmental authorities. U.S. export laws restrict product from being shipped to embargoed countries and denied persons or entities. For details on U.S. export laws, please visit http://www.bis.doc.gov.

 To assist you meet your obligations with regard to export compliance, Barracuda Networks provides a product export classification matrix located at: www.barracuda.com/tradecompliance.

Should your organization have any questions regarding this obligation or our trade compliance policies, please contact your Barracuda Networks Channel Account Manager or send an email to TradeCompliance\_Team@barracuda.com

#### 1 **Vorbereitungen**

- Beachten Sie die Standardvorkehrungen für elektrische Sicherheit, um sich selbst und Geräte vor Schäden zu schützen.
- Platzieren Sie Ihr Gerät in einer stabilen Position.
- Überprüfen Sie den Packungsinhalt für Ihren Gerätetyp gemäß folgender Liste:
- 1. Sicherheitsgerät
- 2. Ethernet-Crossover-Kabel
- 3. USB-Kabel
- 4. 2-poliger Netzgerätestecker\*
- 5. DIN-Schienenhalterung
- 6. Integriertes WiFi 2.4Ghz und Antennen
- 7. Integriertes 4G/LTE-Modem und Antennen

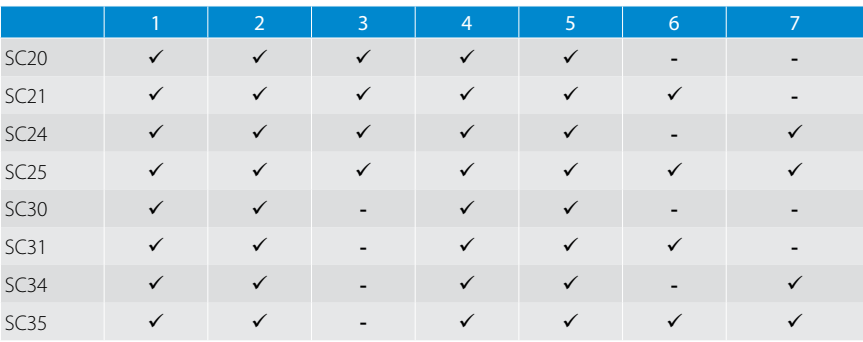

\* Kompatibles Netzteil muss separat gekauft werden.

## 2 **Stromversorgung**

#### A Stromversorgung über Power over Ethernet

- Schließen Sie den WAN-Port an ein PoE-kompatibles Gerät an. Der Secure Connector schaltet sich automatisch an.
- Vergewissern Sie sich, dass die Power-LED auf der Vorderseite des Secure Connectors leuchten.

#### B Stromversorgung über Netzteil

- Stellen Sie sicher, dass der Steckverbinder korrekt installiert ist.
- Schließen Sie den Steckverbinder an ein 12-57VDC-Gerät an.
- Stecken Sie das Netzkabel des Netzteils in die Steckdose. Der Secure Connector schaltet sich automatisch an.
- Vergewissern Sie sich, dass die Power-LED auf der Vorderseite des Secure Connectors leuchtet.

3 **Anschließen**

#### SC2 Installation über USB OTG Port

- Schließen Sie das USB-Kabel an den Secure Connector OTG-Port an.
- Schließen Sie das andere Ende des USB-Kabels an Ihren PC an.
- Der Secure Connector wird als Massenspeichergerät auf Ihrem PC montiert. Dies kann bis zu 2 Minuten dauern.

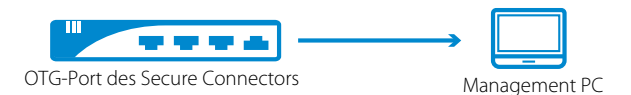

#### SC3 Installation über USB-Stick

• Bereiten Sie einen USB-Stick (FAT32) vor und schließen Sie ihn an Ihren PC an.

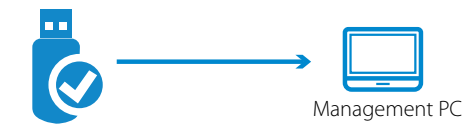

## 4 **Bereitstellung**

#### SC2 Bereitstellung über USB OTG Port

- Kopieren Sie die Datei sca.conf auf den Secure Connector.
- Trennen Sie den Secure Connector von Ihrem PC und entfernen Sie das USB-Kabel vom OTG-Port.
- Starten Sie den Secure Connector neu, indem Sie die PWR-Taste 5 Sekunden lang gedrückt halten.

#### SC3 Provision über USB-Stick

- Kopieren Sie die Datei sca.conf auf den USB-Stick.
- Ziehen Sie den USB-Stick aus Ihrem PC vor und stecken Sie ihn in den SC3 USB-Port.
- Schalten Sie den Secure Connector ein oder starten Sie den Secure Connector neu, indem Sie die Stromversorgung trennen und wiederherstellen.

### 5 **WAN und LAN verbinden**

- Verbinden Sie den WAN-Port des Secure Connectors mit dem Internet.
- Verbinden Sie den LAN-Port des Secure Connectors mit dem Netzwerk/Gerät.

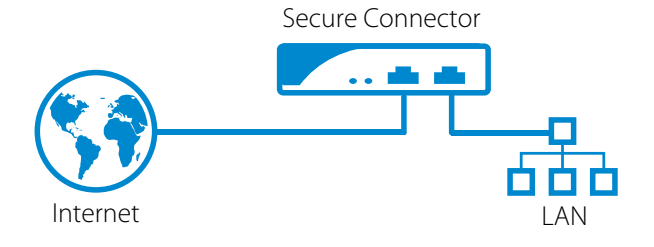

#### Technischer Support

Der preisgekrönte technische Support von Barracuda Networks ist weltweit rund um die Uhr verfügbar. Sie werden niemals nur einfach mit einem automatischen System verbunden, sondern immer persönlich betreut. Wenn Sie technische Probleme oder Fragen zu Ihrem Barracuda Networks-Produkt haben, zögern Sie bitte nicht, uns zu kontaktieren.

- Erstellen Sie online einen Technical Support-Vorgang: [barracuda.com/support](http://barracuda.com/support )
- Telefonieren Sie mit unserem technischen Support: [barracuda.com/support/phone](http://barracuda.com/support/phone)
- Um Ihre sich verändernden Unternehmensanforderungen abzudecken, bietet Barracuda Networks eine Vielzahl von Support-Optionen an. Weitere Informationen: [barracuda.com/support/premium](http://barracuda.com/support/premium)

#### Barracuda Networks Community

Verschaffen Sie sich Zugang zu hilfreichen Tools und Informationen, um das Beste aus Ihrer Barracuda Networks-Lösung herauszuholen: [barracuda.com/join-community](http://barracuda.com/join-community)

#### Dokumentation

Technische Informationen finden Sie online: campus.barracuda.com

#### Sicherheit im Umgang mit Elektrizität

Befolgen Sie diese grundlegenden Regeln zur elektrischen Sicherheit, um sich selbst und das Gerät vor Schaden zu bewahren:

- Merken Sie sich die Orte, an denen sich der Ein-/Aus-Schalter am Gerätegehäuse, der Notfall-Ausschalter des Serverraums, der Trennschalter und die Steckdose befinden. Diese Kenntnisse ermöglichen Ihnen das rasche Abschalten des Stroms bei einem Elektrizitätsunfall.
- Arbeiten Sie mit Hochspannungskomponenten nur in Anwesenheit einer zweiten Person.
- Beim Arbeiten in der Nähe freiliegender stromführender Teile sollte sich eine weitere Person, die weiß wie der Stromkreis unterbrochen werden kann, in der Nähe befinden, um die Stromversorgung zu unterbrechen, falls dies nötig wird.
- Verwenden Sie nur eine einzige Hand, wenn Sie mit eingeschalteten elektrischen Komponenten arbeiten. Dadurch verhindern Sie die Bildung eines geschlossenen Kreises, der zum Elektroschock führen kann. Seien Sie extrem vorsichtig mit Werkzeugen aus Metall, die elektrische Komponenten und Schaltkreise leicht beschädigen können, wenn sie mit ihnen in Kontakt kommen.
- Verwenden Sie keinen Antistatik-Matten als Schutzmaßnahme gegen Elektroschocks. Verwenden Sie stattdessen Gummimatten, die speziell zum Zweck der elektrischen Isolierung hergestellt wurden.
- Das Stromkabel muss über einen Erdungsstecker verfügen und darf nur an geerdete Steckdosen angeschlossen werden.
- Um Feuer oder Elektroschocks zu vermeiden, setzen Sie das Gerät keinem Regen und keiner Feuchtigkeit aus und stellen Sie es nicht in der Nähe von Wasser auf.
- Installieren Sie dieses Produkt nicht während eines Gewitters.
- Stellen Sie sicher, dass die Lüftungsöffnungen (Öffnungen an den Seiten und an der Rückseite) niemals verschlossen werden und genügend Frischluftzufuhr an den Lüftungsöffnungen vorhanden ist, um Überhitzung zu vermeiden.

#### Generelle Sicherheit

- Sorgen Sie dafür, dass die Umgebung des Gerätes sauber und aufgeräumt ist.
- Suchen Sie nach einem sicheren und trockenen Ort, um das Produkt aufzustellen. Halten Sie es von nassen Oberflächen und Umgebungen fern.
- Tragen Sie während der Arbeit am System keine zu weite Kleidung wie Krawatten oder unbefestigte Hemdsärmel, die mit dem Stromkreis in Berührung kommen oder in Kühlerventilatoren hineingezogen werden könnten.
- Entfernen Sie jeglichen Schmuck und Metallobjekte von Ihrem Körper, die Elektrizität gut leiten können. Es besteht das Risiko, dass diese Gegenstände Kurzschlüsse erzeugen und Sie gefährden, wenn sie mit Platinen mit gedruckten Schaltkreisen oder stromführenden Bereichen in Berührung kommen.
- Für ans Stromnetz anzuschließende Geräte muss die Steckdose nahe des Gerätes installiert und leicht zugänglich sein.

#### Vorsichtsmaßnahmen gegen Elektrostatische Entladung

Elektrostatische Entladung (ESD) wird von zwei Gegenständen ausgelöst, die unterschiedlich elektrisch geladen sind und miteinander in Kontakt kommen. Eine elektrische Entladung, die elektronische Komponenten und Platinen mit gedruckten Schaltkreise beschädigen kann, neutralisiert diesen Ladungsunterschied.

- Verwenden Sie ein geerdetes Armband, um statische Entladungen zu vermeiden.
- Belassen Sie alle Komponenten und Platinen mit gedruckten Schaltkreisen (PCBs) in ihren antistatischen Verpackungen, bis Sie bereit sind, sie einzusetzen.
- Berühren Sie ein geerdetes Metallobjekt, bevor Sie die Platine aus der antistatischen Verpackung nehmen.
- Lassen Sie Komponenten oder PCBs nicht mit Ihrer Kleidung in Berührung kommen, denn dies könnte trotz Tragens eines geerdeten Armbandes zu einer Entladung führen.
- Berühren Sie eine Platine nur an ihren Außenkanten. Vermeiden Sie die Berührung ihrer Komponenten, peripheren Speichermodule oder Kontakte.
- Wenn Sie mit Chips oder Modulen arbeiten, vermeiden Sie das Berühren der Kontaktstifte.
- Geben Sie die Serverplatine und die Peripheriekomponenten zurück in ihre antistatischen Verpackungen, wenn sie nicht in Verwendung sind.
- Um gute Erdung zu gewährleisten, muss Ihr Computergehäuse hervorragende elektrische Leitfähigkeit zwischen Stromversorgung, Gehäuse, Montagebefestigungen und Serverplatine aufweisen.
- Nach der Arbeit mit Komponenten im Inneren eines Computersystems verschließen Sie das Gehäuse wieder und sichern Sie es mittels der Schrauben im Rack, nachdem Sie sich davon überzeugt haben, dass alle Verbindungen hergestellt sind.

#### この装置は、クラスA情報技術装置です。この装置を家庭環境で使用す ると電波妨害を引き起こすことがあります。この場合には使用者が適切な 対策を講ずるよう要求されることがあります。  $VCCI - A$

Dies ist ein Gerät der Klasse A. Der Betrieb dieses Geräts in einer Wohngegend kann zu Funkstörungen führen. In einem solchen Fall kann es für den Benutzer erforderlich sein, Gegenmaßnahmen zu ergreifen.

#### FCC Erklärungen

Dieses Gerät entspricht Teil 15 der FCC-Bestimmungen. Der Betrieb unterliegt den folgenden zwei Bedingungen: (1) Dieses Gerät darf keine schädlichen Störungen verursachen, und (2) dieses Gerät muss alle Störungen hinnehmen, einschließlich derer, die einen unerwünschten Betrieb verursachen.

Dieses Gerät wurde getestet und entspricht den Grenzwerten für digitale Geräte der Klasse A gemäß Teil 15 der FCC-Bestimmungen. Diese Grenzwerte sollen angemessenen Schutz vor schädlichen Störungen gewährleisten wenn das Gerät in einer kommerziellen Umgebung betrieben wird. Dieses Gerät erzeugt, verwendet und kann Hochfrequenzenergie abstrahlen, und, wenn nicht entsprechend der Bedienungsanleitung installiert und betrieben, Störungen des Funkverkehrs verursachen. Der Betrieb dieses Geräts in einem Wohngebiet kann Störungen verursachen, in welchem Fall sich der Betreiber verpflichtet, die Störungen auf eigene Kosten zu beheben. Dieses Gerät entspricht den FCC-Strahlenbelastungsgrenzen für unkontrollierte Umgebungen. Dieses Gerät sollte mit einem Mindestabstand von 20 cm zwischen der Sendeeinheit und Ihrem Körper installiert und betrieben werden. Diese Sendeeinheit darf nicht am gleichen Ort oder in Verbindung mit anderen Antennen oder Sendeeinheiten betrieben werden.

Warnung: Jegliche Änderungen oder Modifikationen, die nicht ausdrücklich von Barracuda Networks, Inc. genehmigt wurden, können zum Erlöschen der Betriebserlaubnis führen.

#### Patente in den Vereinigten Staaten

Dieses Barracuda Networks-Produkt ist Teil eines oder mehrerer der folgenden U.S.-Patente:

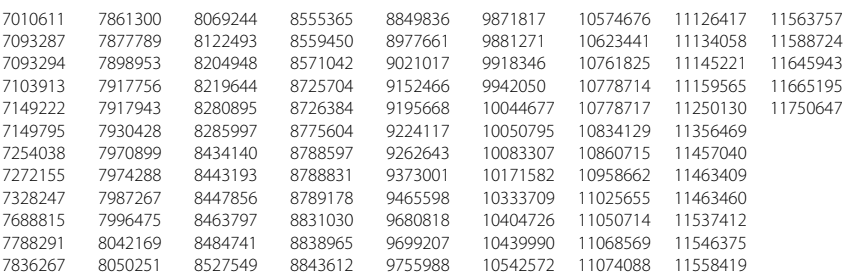

#### Softwarelizenz

Barracuda Networks-Software wird unter Lizenz von Barracuda Networks, Inc., und anderen Lizenzgebern bereitgestellt. Bestimmte Programme, die in der Software enthalten sind, könnten der GNU General Public License (GPL) oder der Lesser General Public License (LGPL) unterstehen. In Übereinstimmung mit den Bestimmungen der GPL und der LGPL können Sie eine Kopie des relevanten Quellcodes anfordern. Dieses Angebot gilt während eines Zeitraums von bis zu drei Jahren ab dem Datum des Originalkaufs des Produktes. Für Details und Informationen über die anzuwendenden Lizenzen kontaktieren Sie bitte Barracuda Networks unter contact@barracuda.com. Barracuda Networks-Softwarelizenzbedingungen befinden sich auf: https://www.barracuda.com/legal/softwarelicense-agreement

#### Garantie

Auf die Hardware und Software wird Garantie gewährt wie unter https://www.barracuda.com/legal/warranty beschrieben.

#### Exportkonformität

Barracuda Networks bekennt sich zur vollen Übereinstimmung mit den Gesetzen und Bestimmungen der Regierung der Vereinigten Staaten von Amerika und des Importlandes, inklusive der gesetzlichen Export- und Importbestimmungen. Jede natürliche oder juristische Person, die Produkte von Barracuda Networks auf welche Art auch immer, inklusive elektronischer Methoden, exportiert oder re-exportiert, ist vollumfänglich verantwortlich dafür, dass dies in Übereinstimmung mit den U.S. Export Administration Regulations und den gesetzlichen Bestimmungen der Importländer geschieht, und muss jegliche Genehmigungen und Lizenzen von den entsprechenden Regierungsstellen einholen und pflegen. Die Exportgesetze der Vereinigten Staaten von Amerika verbieten den Export von Produkten in mit einem Embargo belegte Länder sowie mit einem entsprechenden Verbot belegte natürliche oder juristische Personen. Besuchen Sie bitte http://www.bis.doc.gov um Details der Exportgesetze der Vereinigten Staaten von Amerika einzusehen.

Zu Ihrer Unterstützung in der Wahrnehmung Ihrer Pflichten hinsichtlich Exportkonformität stellt Barracuda Networks eine Produktexport-Klassifizierungsmatrix zur Verfügung, die Sie hier finden: www.barracuda.com/tradecompliance.

Falls Ihre Organisation Fragen hinsichtlich dieser Verpflichtungen oder unserer Handelskonformitätsrichtlinien an uns richten möchte, kontaktieren Sie bitte Ihren Barracuda Networks Channel Account Manager oder senden Sie ein E-Mail an [TradeCompliance\\_Team@barracuda.com](mailto:TradeCompliance_Team%40barracuda.com?subject=).

#### 1 **Antes de empezar**

- Observe las precauciones de seguridad estándares sobre electricidad para protegerse de cualquier lesión y proteger el dispositivo de cualquier daño.
- Coloque su dispositivo en un lugar estable.
- Compruebe que el contenido del paquete sea para su tipo de dispositivo tal y como se lista en la siguiente tabla:
- 1. Dispositivo de seguridad
- 2. Cable cruzado de Ethernet
- 3. Cable USB
- 4. Conector eléctrico de 2 patas\*
- 5. Ménsula de montaje en riel DIN
- 6. WiFi de 2,4 Ghz integrado y antenas
- 7. Módem 4G/LTE integrado y antenas
- \* La fuente de alimentación compatible debe comprarse por separado.

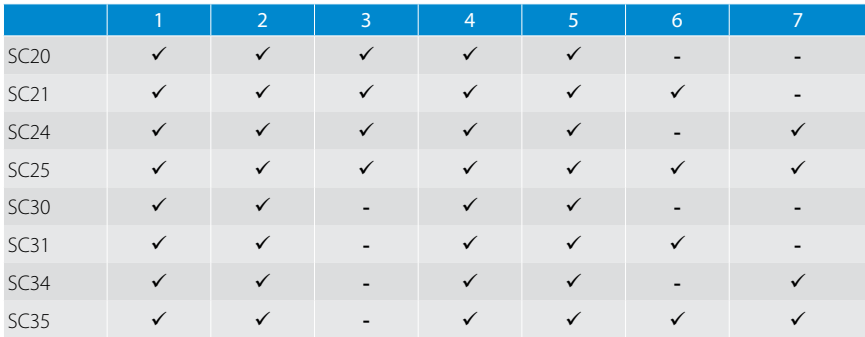

## **Alimentación**

#### A Alimentación mediante alimentación a través de Ethernet

- Conecte el puerto WAN a un dispositivo compatible con la alimentación a través de Ethernet. El Secure Connector se conecta automáticamente.
- Compruebe que el LED de alimentación ubicado en la parte delantera del Secure Connector esté encendido.

2

#### **B** Alimentación a través de fuente de alimentación

- Asegúrese de que el conector de pata esté instalado correctamente.
- Enchufe el conector de pata al dispositivo de 12-57VDC.
- Enchufe el cable de alimentación de la fuente de alimentación a la toma de corriente. El Secure Connector se conecta automáticamente.
- Compruebe que el LED de alimentación ubicado en la parte delantera del Secure Connector esté encendido.

#### **Conexión** 3

#### Instalación de SC2 con la función OTG del puerto USB

- Conecte el cable USB al puerto OTG del Secure Connector.
- Conecte el otro extremo del cable USB a su ordenador.
- El Secure Connector está montado en su ordenador a modo de dispositivo de almacenamiento masivo. Esto puede tardar hasta dos minutos.

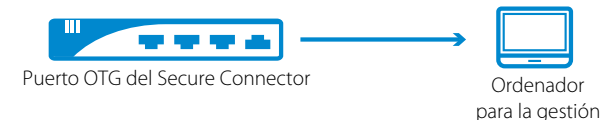

#### Instalación de SC3 con un dispositivo USB

• Prepare un dispositivo USB (FAT32) y conéctelo a su ordenador.

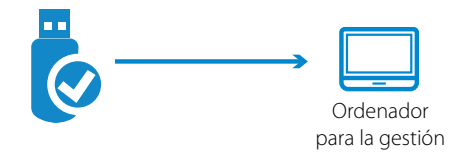

#### **Suministro** 4

#### Provisión de SC2 con la función OTG del puerto USB

- Copie el archivo sca.conf al Secure Connector.
- Desconecte el Secure Connector del ordenador y retire el cable USB del puerto OTG.
- Reinicie el Secure Connector pulsando el botón PWR durante 5 segundos.

#### Provisión de SC3 con un dispositivo USB

- Copie el archivo sca.conf al dispositivo USB.
- Desconecte el dispositivo USB de su ordenador y conéctelo al puerto USB SC3.
- Encienda el Secure Connector, o puede reiniciar el Secure Connector; para hacerlo debe desenchufar el cable de alimentación y luego volver a enchufarlo.

### 5 **Conexión a WAN y LAN**

- Conecte el puerto WAN del Secure Connector a Internet.
- Conecte el puerto LAN del Secure Connector a la red/dispositivo.

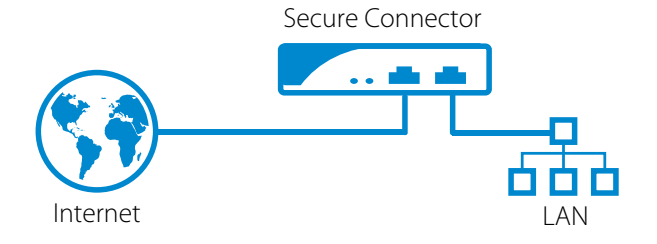

#### Soporte Técnico

El soporte técnico galardonado de Barracuda Networks está disponible 24x7 en todo el mundo. Siempre estará conectado con una persona y no con un sistema automatizado. Si tiene problemas o preguntas técnicas sobre su producto Barracuda Networks, no dude en consultarnos.

- Abra un caso de soporte técnico en línea: barracuda.com/support
- Llame al servicio de soporte técnico: [barracuda.com/support/phone](http://barracuda.com/support/phone)
- Para cubrir sus necesidades comerciales en desarrollo, Barracuda Networks ofrece una variedad de opciones de soporte. Obtenga más información: [barracuda.com/](http://barracuda.com/support/premium) [support/premium](http://barracuda.com/support/premium)

#### Comunidad de Barracuda Networks

Acceso a herramientas e información útil para aprovechar al máximo su solución Barracuda Networks. [barracuda.com/join-community](http://barracuda.com/join-community)

#### Documentación

Obtenga documentación técnica en línea: campus.barracuda.com

### Seguridad Eléctrica

Sigue estas medidas básicas sobre seguridad eléctrica para protegerte y proteger el dispositivo de cualquier daño:

- Presta atención a la ubicación de los interruptores de alimentación en el bastidor del dispositivo, al interruptor de parada de emergencia del compartimiento de la carcasa, al interruptor de desconexión y a la toma de corriente. Este nivel de alerta te permite suprimir rápidamente la alimentación eléctrica del sistema en caso de que se produzca un accidente eléctrico.
- No trabajes solo cuando manipules componentes de alta tensión.
- Cuando trabajes cerca de circuitos eléctricos al descubierto, deberías estar con una persona familiarizada con los controles de desconexión para apagar la alimentación si fuera necesario.
- Utiliza solo una mano cuando trabajes con equipos eléctricos encendidos. De esta manera se evita completar el circuito, lo que podría provocar una descarga eléctrica. Presta mucha atención al utilizar herramientas metálicas ya que pueden dañar fácilmente los componentes eléctricos o las placas de circuitos si entran en contacto con ellos.
- No utilices alfombrillas diseñadas para disminuir la descarga electrostática para protegerte de las descargas eléctricas. En su lugar, utiliza alfombrillas de goma diseñadas especialmente como aislantes eléctricos.
- El cable de alimentación debe incluir una conexión a tierra y debe estar conectado a tomas con conexión a tierra.
- Para evitar riesgos de incendio o de descarga eléctrica, no expongas el equipo a la lluvia o a la humedad, ni lo instales cerca del agua.
- Evita la instalación de este producto durante una tormenta eléctrica.
- Asegúrate de que los respiraderos (aperturas en los laterales y en la parte trasera) nunca estén bloqueados y de que exista suficiente flujo de aire a través ellos para evitar el sobrecalentamiento.

## Seguridad General

- Mantén la zona que rodea el dispositivo limpia y ordenada.
- Localiza una zona seca y segura para colocar este producto, alejado de entornos y superficies húmedos.
- Cuando trabajes en el sistema, no utilices ropa holgada, como corbatas o mangas de camisa desabrochadas, ya que podría entrar en contacto con los circuitos eléctricos o quedar atrapada en un ventilador.
- Retira todos los objetos metálicos y joyas de tu cuerpo, ya que puedan actuar como excelentes conductores metálicos, creando cortocircuitos y posibles daños personales si entran en contacto con las placas de circuito impreso o las zonas con energía.
- Para conectar el equipo, el enchufe debe estar instalado cerca del equipo y debe ser fácilmente accesible.

#### Precauciones Ante Descargas Electrostáticas

La descarga electrostática (ESD por sus siglas en inglés) se genera a partir de dos objetos con diferentes cargas eléctricas que entran en contacto. Una descarga eléctrica, que puede dañar los componentes electrónicos y las placas de circuito impreso, neutraliza esta diferencia.

- Utiliza una pulsera con conexión a tierra para evitar la descarga estática.
- Guarda todos los componentes y placas de circuito impreso (PCB) en sus bolsas antiestáticas hasta que estén listas para su uso.
- Toca un objeto metálico conectado a tierra antes de retirar la placa de la bolsa antiestática.
- No permitas que los componentes o placas de circuito impreso entren en contacto con tu ropa, ya que podría provocar una carga a pesar de llevar una pulsera.
- Manipula la placa únicamente por sus bordes; no toques sus componentes, ni los módulos de memoria periféricos o contactos.
- Cuando manipules los chips o módulos, evita tocar sus terminales.
- Vuelve a colocar la placa del servidor y los periféricos en sus bolsas antiestáticas cuando no los utilices.
- Para la conexión a tierra, comprueba que el chasis del ordenador proporcione una conductividad excelente entre la fuente de alimentación, la carcasa, las abrazaderas de montaje y la placa del servidor.
- Después de acceder al interior de un sistema, vuelve a cerrarlo y fíjalo a la unidad del bastidor con los tornillos de retención una vez comprobadas todas las conexiones.

この装置は、クラスA情報技術装置です。この装置を家庭環境で使用す ると電波妨害を引き起こすことがあります。この場合には使用者が適切な 対策を講ずるよう要求されることがあります。  $VCCI - A$ 

Este es un equipo de Clase A. Su operación en un entorno residencial podría provocar interferencias de radio. En tales casos, se podría solicitar que el usuario adopte medidas correctivas.

#### Declaraciones de la FFC

Este dispositivo cumple con la Parte 15 de las reglas de la FCC. Su utilización está sujeta a las dos condiciones siguientes: (1) este dispositivo no puede provocar interferencias perjudiciales, y (2) este dispositivo debe aceptar cualquier interferencia que reciba, incluida la interferencia que puede provocar un funcionamiento no deseado. Este equipo ha sido testado y se ha determinado que cumple con los límites para la Clase A de dispositivo digital, de acuerdo con la Parte 15 de las reglas de la FCC. Estos límites están diseñados para proporcionar la protección razonable contra interferencias perjudiciales si el equipo se utiliza en un entorno comercial. Este equipo genera, utiliza y puede radiar energía de radiofrecuencia y, si no se instala y utiliza de acuerdo con el manual de instrucciones, puede provocar interferencias perjudiciales en las comunicaciones de radio. Es probable que el uso de este equipo en un área residencial provoque interferencias perjudiciales, en cuyo caso se exigirá al usuario que corrija dichas interferencias corriendo con los gastos. Este equipo cumple con los límites de exposición a la radiación de la FCC expuestos para un entorno no controlado. Este equipo debe instalarse y utilizarse con una distancia mínima de 20 cm entre el elemento radiante y su cuerpo. Este transmisor no debe ubicarse ni utilizarse junto con cualquier otra antena o transmisor.

Advertencia: Cualquier cambio o modificación no aprobado expresamente por Barracuda Networks, Inc. podría anular la autoridad del usuario para utilizar el equipo.

#### Garantía

El hardware y el software están garantizados según se establece en la garantía que se encuentra en: https://www.barracuda.com/legal/warranty

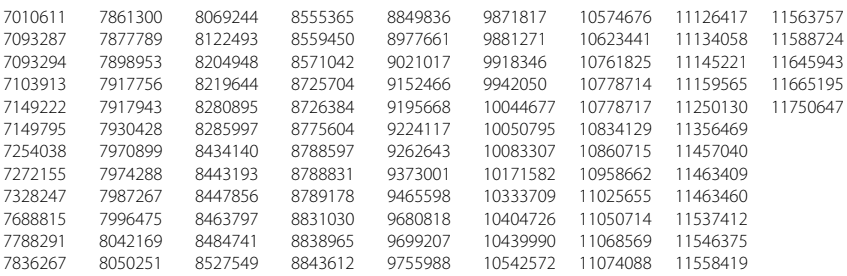

#### Licencia del Software

El software de Barracuda Networks se entrega bajo licencia de Barracuda Networks, Inc. y otros cedentes, y determinados programas incluidos en el software pueden entregarse bajo la Licencia Pública General de GNU (GPL por sus siglas en inglés) o bajo la Licencia Pública General Reducida de GNU (LGPL por sus siglas en inglés). De acuerdo con los términos de la GPL y de la LGPL, puedes solicitar una copia del código fuente pertinente. Esta oferta es válida hasta un máximo de tres años desde la fecha de la compra original del producto. Para obtener más detalles e información sobre las licencias aplicables, ponte en contacto con Barracuda Networks en contact@barracuda.com.

Las condiciones de la licencia de software de Barracuda Networks se encuentran en: https://www.barracuda.com/legal/software-license-agreement

#### Garantía

El hardware y el software están garantizados según se establece en la garantía que se encuentra en: https://www.barracuda.com/legal/warranty

#### Cumplimiento Normativo en Exportaciones

Barracuda Networks se compromete a cumplir plenamente con las leyes y normativas del gobierno de los Estados Unidos y del gobierno del país anfitrión, incluyendo la legislación sobre importación y exportación. Cualquier persona o entidad que exporte o reexporte productos de Barracuda Networks directa o indirectamente, y por cualquier medio, incluyendo transferencia electrónica, es totalmente responsable de hacerlo de acuerdo con la Normativa de la Administración Estadounidense en materia de Exportación y con la legislación de los países anfitriones y debe obtener y conservar todas las aprobaciones y licencias de las autoridades gubernamentales pertinentes. Las leyes de exportación estadounidenses limitan la comercialización de productos a países sujetos a embargos y a entidades o personas prohibidas. Para más información sobre las leyes de exportación estadounidenses, visita http://www.bis.doc. gov.

Para ayudarte a satisfacer tus obligaciones relacionadas con el cumplimiento de las exportaciones, Barracuda Networks

ofrece una matriz de clasificación para la exportación de productos en: www.barracuda.com/tradecompliance.

Si tu organización tuviera alguna duda relacionada con esta obligación o con el cumplimiento de nuestras políticas comerciales, ponte en contacto con tu gestor de cuentas de canal de Barracuda Networks o envíanos un correo electrónico a [TradeCompliance\\_Team@barracuda.com.](mailto:TradeCompliance_Team%40barracuda.com?subject=)

#### 1 **Avant de commencer**

- Respectez les précautions de sécurité électrique standard afin de vous protéger des blessures et de protéger l'appareil des dommages.
- Placez votre appareil à un endroit stable.
- Vérifiez le contenu du paquet pour votre type d'appareil, selon la table suivante:
- 1. Appareil de sécurité
- 2. Câble de liaison Ethernet
- 3. Câble USB
- 4. Connecteur d'alimentation 2 broches\*
- 5. Support de montage sur rail DIN
- 6. Wi-Fi 2.4Ghz intégré et antennes
- 7. Modem 4G/LTE intégré et antennes
- \* Bloc d'alimentation compatible à acheter séparément

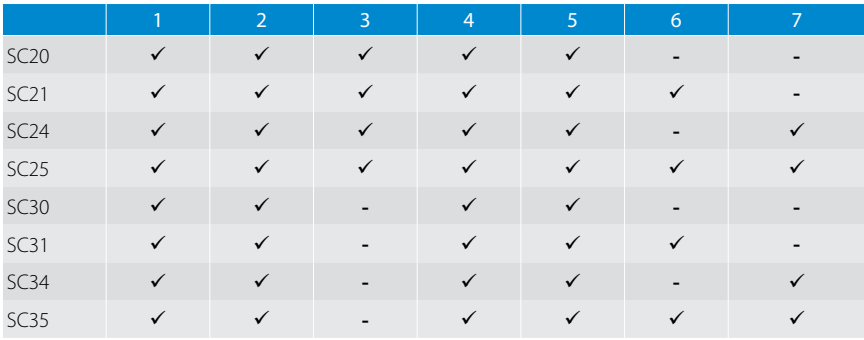

#### **Alimentation électrique** 2

#### A Power via Power over Ethernet

- Connectez le port WAN à un dispositif compatible PoE. Le Secure Connector se met sous tension automatiquement.
- Vérifiez que la LED d'alimentation à l'avant du Secure Connector est allumée.

#### **B** Alimentation via bloc d'alimentation

- Assurez-vous que le connecteur à broches est bien installé.
- Enfichez le connecteur à broches à l'appareil 12-57VDC.
- Enfichez dans la prise le cordon d'alimentation de l'alimentation électrique. Le Secure Connector se met sous tension automatiquement.
- Vérifiez que la LED d'alimentation à l'avant du Secure Connector est allumée.

#### **Connexion** 3

#### Déploiement SC2 via port USB OTG

- Connectez le câble USB au port OTG du Secure Connector.
- Connectez l'autre bout du câble USB à votre PC.
- Le Secure Connector est monté sous forme de dispositif de stockage en masse sur votre PC. Deux minutes peuvent être nécessaires.

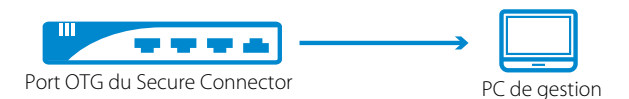

#### Déploiement SC3 via clé USB

• Préparez une clé USB (FAT32) et connectez-la à votre PC.

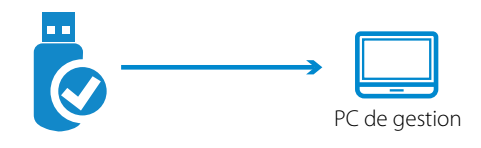

#### **Provision** 4

#### Fourniture SC2 via port USB OTG

- Copiez le fichier sca.conf sur le Secure Connector.
- Débranchez le Secure Connector de votre PC et retirez le câble USB du port OTG.
- Redémarrez le Secure Connector en appuyant sur le bouton d'alimentation pendant 5 secondes.

#### Fourniture SC3 via clé USB

- Copiez le fichier sca.conf sur la clé USB.
- Débranchez la clé USB de votre PC et enfichez-la sur le port USB SC3.
- Allumez le Secure Connector ou redémarrez-le en débranchant d'abord le connecteur d'alimentation puis en le rebranchant.

### **Connexion WAN et LAN**

- Connectez le port WAN du Secure Connector à Internet.
- Connectez le port LAN du Secure Connector au réseau/dispositif.

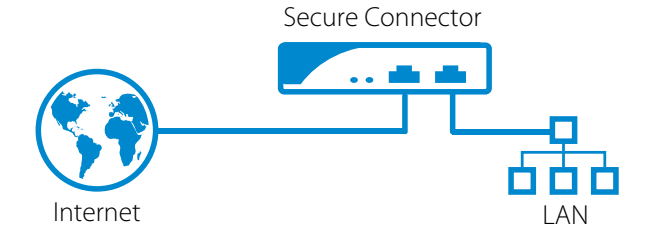

#### Assistance Technique

Couronnée de récompenses, l'assistance technique de Barracuda Networks est disponible 24x7 dans le monde entier. Vous êtes systématiquement connecté à une personne et non pas à un système automatisé. Si vous rencontrez des difficultés techniques ou si vous avez des questions sur votre produit Barracuda Networks, n'hésitez pas à nous contacter.

- Ouvrez un cas d'assistance technique en ligne: [barracuda.com/support](http://barracuda.com/support )
- Appelez l'assistance technique: [barracuda.com/support/phone](http://barracuda.com/support/phone)
- Afin de couvrir les besoins évolutifs de votre activité, Barracuda Networks vous offre une diversité d'options d'assistance. En savoir plus: [barracuda.com/support/premium](http://barracuda.com/support/premium)

#### Communauté Barracuda Networks

Accédez à des informations et des outils utiles pour tirer pleinement parti de votre solution Barracuda Networks: [barracuda.com/join-community](http://barracuda.com/join-community)

#### Documentation

Obtenez de la documentation technique en ligne: campus.barracuda.com

## Sécurité Électrique

Tenez compte des consignes de sécurité élémentaires suivantes pour vous protéger de dangers et éviter un endommagement du système:

- Faites attention à l'emplacement des interrupteurs de marche-arrêt sur le châssis du système, le bouton d'arrêt d'urgence de la salle d'hébergement, l'interrupteur de déconnexion et la prise électrique. Le fait de savoir où ils se trouvent permet une mise hors tension rapide du système en cas d'incident électrique.
- Ne pas travailler seul sur des composants haute tension.
- Lors de travaux à proximité de circuits électriques exposés, une autre personne connaissant les dispositifs de mise hors tension doit se trouver à proximité pour mettre hors tension si nécessaire.
- Utilisez une seule main lors de travaux sur des équipements électriques sous tension. Ceci permet d'éviter de fermer le circuit et ainsi de provoquer un choc électrique. Soyez extrêmement prudent lors de l'utilisation d'un outillage métallique, ceci risquant aisément d'endommager des composants électriques ou circuits imprimés, lors d'une entrée en contact.
- Ne pas utiliser de nattes destinées à réduire les décharges électrostatiques pour protéger contre les chocs électriques. Au lieu de cela, utilisez des nattes en caoutchouc spécialement conçues en tant qu'isolants électriques.
- Le cordon secteur d'alimentation doit prévoir une prise de terre et doit être branché à une prise électrique mise à la terre.
- Pour éviter les incendies ou les risques de choc électrique, n'exposez l'appareil ni à la pluie, ni à l'humidité et ne pas l'installer à proximité d'eau.
- Évitez d'installer ce produit pendant un orage.
- Assurez-vous que la ventilation (les ouvertures latérales et à l'arrière) soit toujours dégagée et qu'un flux d'air suffisant traverse ces ouvertures pour éviter une surchauffe.

#### Sécurité Générale

- Gardez les alentours de l'appareil propres et ordonnés.
- Localisez un endroit sûr et sec pour installer ce produit, tout en le gardant à l'écart de surfaces/d'un environnement humides.
- Lors de travaux réalisés sur le système, ne pas porter de vêtements amples, tels qu'une cravate et des manches de chemises déboutonnées risquant d'entrer en contact avec des circuits électriques ou d'être happés par un ventilateur.
- Enlevez tout bijou ou objet métallique que vous portez, celui-ci risquant d'agir comme un excellent conducteur métallique et donc de créer des courts-circuits et éventuellement de vous blesser, s'il entre en contact avec des circuits imprimés ou des zones sous tension.
- Dans le cadre d'un équipement branché, le socle de la prise de courant doit se trouver près de l'équipement et être aisément accessible.

#### Mesures de Protection ESD

Une décharge électrostatique (ESD) est causée par deux objets ayant des charges électriques différentes et entrant en contact l'un avec l'autre. Une décharge électrique risquant d'endommager des composants électroniques et des circuits imprimés neutralise cette différence.

- Utilisez un bracelet de mise à la terre pour éviter les décharges électrostatiques.
- Conservez tous les composants et les circuits imprimés (PCB) dans leur sachet anti-statique jusqu'à leur utilisation.
- Touchez un objet métallique mis à la terre avant de sortir le circuit imprimé du sachet anti-statique.
- Ne laissez pas des composants ou PCB entrer en contact avec vos vêtements, ceci risquant d'entraîner une décharge électrostatique malgré le port d'un bracelet anti-statique.
- Manipulez une carte de circuit imprimé en la tenant uniquement par les coins. Ne pas toucher ses composants, modules mémoire périphériques ou contacts.
- Lors de la manutention de puces ou modules, évitez de toucher leurs contacts.
- Remettez la carte serveur et les périphériques dans leurs sachets anti-statiques, lorsque vous ne les utilisez pas.
- À des fins de mise à la terre, assurez-vous que le châssis de votre ordinateur fournisse une excellente conductivité entre l'alimentation électrique, le boîtier, les fixations de montage et la carte serveur.
- Après avoir accédé à l'intérieur du système, refermez l'arrière de ce dernier et arrimez-le au rack à l'aide des vis de serrage, après vous être assuré d'avoir tout raccordé.

#### この装置は、クラスA情報技術装置です。この装置を家庭環境で使用す ると電波妨害を引き起こすことがあります。この場合には使用者が適切な 対策を講ずるよう要求されることがあります。  $VCCI - A$

Il s'agit d'un équipement de classe A. L'utilisation de cet équipement dans un environnement résidentiel peut provoquer des interférences radio. Dans un tel cas, l'utilisateur peut être tenu de prendre des mesures correctives.

#### Déclarations FCC

Cet appareil est conforme au paragraphe 15 des règles de la FCC. La mise en œuvre de l'appareil est soumise aux deux conditions suivantes : (1) cet appareil ne doit pas provoquer d'interférences nuisibles et (2) cet appareil doit accepter toute interférence reçue, notamment celles susceptibles d'entraîner des actions indésirables.

Cet équipement a été testé et répond aux limites établies pour un appareil numérique de classe A, conformément au paragraphe 15 des règles de la FCC. Ces limites sont prévues pour fournir une protection raisonnable contre les interférences nuisibles lorsque l'équipement fonctionne dans un cadre commercial. Cet équipement génère, utilise et peut émettre des radiofréquences et, s'il n'est pas installé et utilisé conformément au manuel d'instructions, est susceptible de provoquer des interférences nuisibles pour les communications radio. L'utilisation de cet équipement en zone résidentielle est susceptible de générer des interférences nuisibles, auquel cas l'utilisateur est tenu de prendre à sa charge tous les frais afférents pour y remédier.

Cet équipement est conforme aux limites d'exposition aux rayonnements de la FCC comme indiquées pour un environnement non contrôlé. Cet équipement devrait être installé et utilisé en préservant une distance minimum de 20cm entre l'élément rayonnant et votre corps. Ce transmetteur ne doit pas être situé au même endroit ou utilisé conjointement avec un quelconque autre transmetteur ou antenne.

Avertissement: Tout changement ou modification sans l'approbation expresse de Barracuda Networks, Inc. est susceptible d'annuler l'autorité de l'utilisateur à employer l'équipement.

#### Brevets Américains

Ce produit Barracuda Networks est couvert par un ou plusieurs brevets Américains:

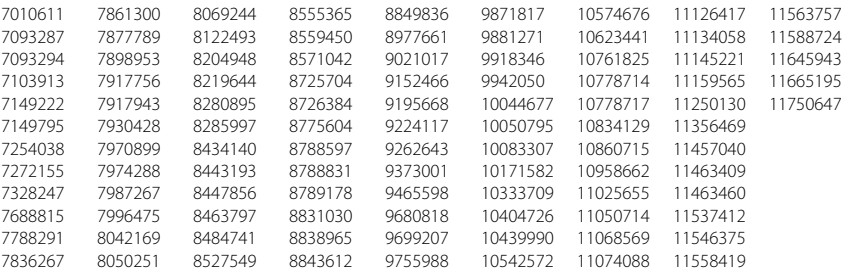

#### Contrat de Licence Logiciel

Le logiciel de Barracuda Networks est fourni sous licence par Barracuda Networks, Inc. et d'autres donneurs de licences, certains des programmes faisant partie du logiciel pouvant être concédés sous GPL (GNU Gen¬eral Public License) ou LGPL (Lesser General Public License). Conformément aux conditions de la GPL et de la LGPL, vous pouvez demander une copie du code source. Cette offre est valable pour 3 ans maximum à partir de la date de l'achat d'origine du produit. Pour des informations supplémentaires et des informations sur les licences applicables, veuillez contacter Barracuda Networks à l'adresse suivante: contact@barracuda.com.

Les termes du contrat de licence logiciel Barracuda Networks sont disponibles à l'adresse suivante: https://www.barracuda.com/legal/software-license-agreement

#### Garantie

Les conditions de garantie du matériel et du logiciel sont disponibles à l'adresse suivante: https://www.barracuda.com/legal/warranty

#### Conformité en Matière D'exportation

Barracuda Networks s'engage à respecter entièrement la législation officielle et la réglementation américaines et des pays hôtes, y compris les lois d'importation et d'exportation. Toute personne physique ou morale exportant ou ré-exportant des produits de Barracuda Networks directement ou indirectement et par quelque moyen que ce soit, y compris par transfert électronique, est tenue de le faire entièrement en conformité avec les réglementations américaines en matière d'exportation et les lois des pays hôtes et doit obtenir et mettre à jour toutes les approbations et licences des autorités gouvernementales compétentes. La législation américaine en matière d'exportation limite l'expédition de produits aux pays frappés d'embargo et aux personnes physiques ou morales faisant l'objet d'une interdiction. Pour des informations supplémentaires sur les lois américaines d'exportation, veuillez visiter le site http://www.bis.doc.gov.

Afin de vous aider à remplir vos obligations au niveau de la conformité en matière d'exportation, Barracuda

Networks met à disposition un tableau de classement des exportations de produits à l'adresse suivante: www.barracuda.com/tradecompliance.

Pour toute question de la part de votre entreprise sur cette obligation ou nos politiques de conformité commerciale, veuillez contacter votre Barracuda Networks Channel Account Manager ou envoyer un e-mail à [TradeCompliance\\_Team@barracuda.com](mailto:TradeCompliance_Team%40barracuda.com?subject=).

### 1 **Prima di iniziare**

- Attenersi alle norme di sicurezza elettriche standard al fine di proteggere se stessi da eventuali lesioni e il dispositivo da possibili danni.
- Posizionare il proprio dispositivo in stabilità.
- Verificare il contenuto dell'imballaggio per il tipo di dispositivo, come elencato nella tabella a seguire:
- 1. Dispositivo di sicurezza
- 2. Cavo Ethernet incrociato
- 3. Cavo USB
- 5. Staffa di montaggio guida DIN
- 6. WiFi 2.4Ghz e antenne integrate
- 7. Modem 4G/LTE e antenne integrati
- 4. Connettore di alimentazione a 2 pin\*
- \* Un alimentatore (PSU) compatibile deve essere acquistato separatamente.

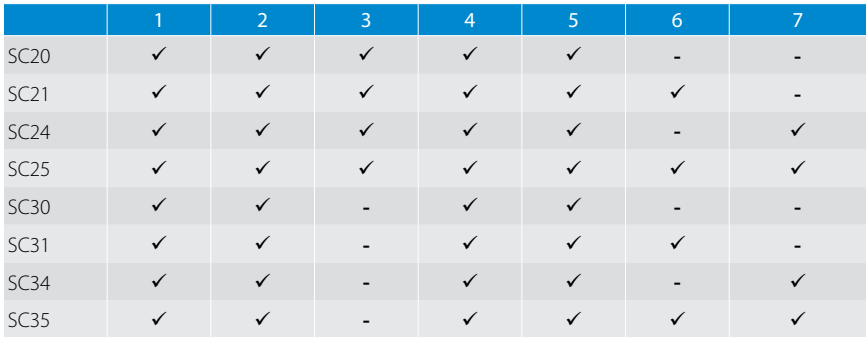

### **Accensione**

2

#### A Accensione mediante alimentazione su Ethernet

- Collegare la porta WAN al dispositivo PoE compatibile. Il Secure Connector si accende automaticamente.
- Verificare che il LED di alimentazione nella parte anteriore del Secure Connector sia acceso.

#### **B** Accensione mediante alimentatore (PSU - Power Supply Unit)

- Assicurarsi che il connettore a pin sia installato correttamente.
- Collegare il connettore a pin al dispositivo 12-57VDC.
- Inserire il cavo di alimentazione elettrica alla presa. Il Secure Connector si accende automaticamente.
- Verificare che il LED di alimentazione nella parte anteriore del Secure Connector sia acceso.

#### **Collegamento** 3

#### Configurazione SC2 su porta USB OTG

- Collegare il cavo USB alla porta OTG del Secure Connector.
- Collegare l'altra estremità del cavo USB al proprio PC.
- Il Secure Connector è installato come dispositivo di archiviazione di massa sul proprio PC. Questo processo può impiegare fino a due minuti.

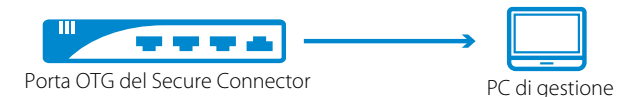

#### Configurazione SC3 mediante chiavetta USB

• Preparare una chiavetta USB (FAT32) e collegarla al proprio PC.

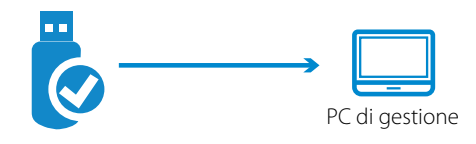

#### **Preparazione** 4

#### Fornitura SC2 su porta USB OTG

- Copiare il file sca.conf al Secure Connector.
- Scollegare il Secure Connector dal proprio PC e rimuovere il cavo USB dalla porta OTG.
- Riavviare il Secure Connector premendo il pulsante PWR per 5 secondi.

#### Fornitura SC3 mediante chiavetta USB

- Copiare il file sca.conf sulla chiavetta USB.
- Scollegare la chiavetta USB dal proprio PC e collegarla alla porta USB SC3.
- Accendere il Secure Connector oppure riavviare il Secure Connector prima scollegando la spina di alimentazione e poi ricollegandola.

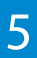

### 5 **Collegamento WAN e LAN**

- Collegare la porta WAN del Secure Connector a Internet.
- Collegare la porta LAN del Secure Connector alla rete/dispositivo.

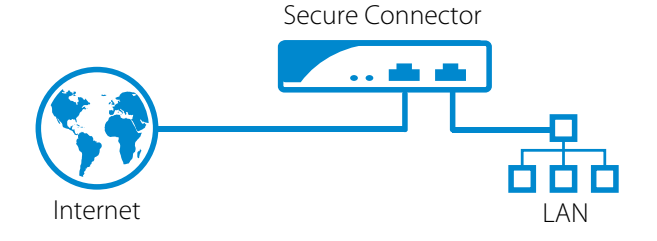

#### Supporto Tecnico

Il pluripremiato supporto tecnico di Barracuda Networks è disponibile 24x7 in tutto il mondo. Sarai sempre messo in collegamento con una persona e non con un sistema automatico. In caso di problemi tecnici o domande sul prodotto Barracuda Networks, non esitare a contattarci.

- Apri un ticket di supporto tecnico online: barracuda.com/support
- Chiama il supporto tecnico: [barracuda.com/support/phone](http://barracuda.com/support/phone)
- Per soddisfare le tue esigenze in continua evoluzione, Barracuda Networks offre un'ampia varietà di opzioni di supporto. Per maggiori informazioni, visita: [barracuda.](http://barracuda.com/support/premium) [com/support/premium](http://barracuda.com/support/premium)

#### La Comunità Barracuda Networks

Accedi a strumenti e informazioni utili per ottenere il meglio dalla tua soluzione Barracuda Networks: [barracuda.com/join-community](http://barracuda.com/join-community)

#### Documentazione

Consulta la documentazione tecnica online alla pagina: campus.barracuda.com

#### Sicurezza Elettrica

Seguire queste precauzioni base di sicurezza in ambito elettrico per evitare lesioni e proteggere il dispositivo da danni:

- Prestare attenzione alle sedi degli interruttori di alimentazione sul telaio del dispositivo, all'interruttore di arresto di emergenza dell'area di alloggiamento, all'interruttore di disconnessione e alla presa elettrica. In questo modo sarà possibile eliminare rapidamente l'energia elettrica dal sistema in caso di incidente elettrico.
- Non lavorare da soli su componenti ad alta tensione.
- Al momento di lavorare su circuiti elettrici scoperti, è richiesta la presenza di un'altra persona esperta in ambito di controlli di spegnimento per disattivare la corrente in caso di necessità.
- Utilizzare una sola mano al momento di lavorare su strumentazione elettrica collegata. In questo modo si evita la creazione di un circuito completo, il quale potrebbe provocare shock elettrico. Prestare particolare attenzione agli utensili metallici, i quali possono facilmente danneggiare i componenti elettrici o le schede elettroniche in caso di contatto con esse.
- Non utilizzare tappetini per la riduzione della scarica elettrostatica come protezione da shock elettrico. Utilizzare invece tappetini di gomma appositamente studiati per l'isolamento elettrico.
- Il cavo dell'alimentatore deve essere dotato di connettore di terra ed essere inserito in prese elettriche con messa a terra.
- Per evitare incendi o rischio di shock non esporre l'unità a pioggia o umidità, né installare il prodotto in prossimità di acqua.
- Evitare di installare il prodotto durante i temporali.
- Assicurarsi che le prese dell'aria (aperture poste lungo i lati e sul retro) siano sempre libere e che vi sia sufficiente ricambio d'aria al loro interno per evitare il surriscaldamento.

#### Sicurezza Generale

- L'area intorno al dispositivo deve essere pulita e sgombra.
- Individuare una posizione sicura e asciutta per collocare il prodotto, tenendolo a distanza da superfici/aree circostanti umide.
- Al momento di operare sul sistema non indossare indumenti svolazzanti quali cravatte e maniche di camicia sbottonate, i quali possono entrare in contatto con i circuiti elettrici o restare impigliati nelle ventole di raffreddamento.
- Rimuovere gioielli o oggetti di metallo indossati, i quali possono rivelarsi ottimi conduttori di metallo e creare così corto circuito, provocando lesioni in caso di contatto con circuiti stampati o aree sotto tensione.
- Nel caso di strumentazione alimentata da rete elettrica, la presa elettrica deve essere installata in prossimità della strumentazione ed essere facilmente accessibile.

#### Precauzioni da Scarica Elettrostatica

Una scarica elettrostatica (ESD) è generata da oggetti con cariche elettriche differenti che vengono in contatto tra loro. Una scarica elettrica, la quale può danneggiare i componenti elettronici e i circuiti stampati, neutralizza tale differenza.

- Utilizzare un bracciale antistatico progettato per prevenire la scarica statica.
- Conservare tutti i componenti e i circuiti stampati (PCB) nelle proprie sacche antistatiche fino al momento dell'uso.
- Toccare un oggetto di metallo messo a terra prima di rimuovere la scheda dalla sacca antistatica.
- I componenti o i PCB non devono entrare in contatto con gli indumenti, poiché potrebbe crearsi una carica nonostante si indossi il bracciale.
- La scheda va maneggiata tenendola solo dai bordi: non toccare i componenti, moduli di memoria periferica o contatti.
- Al momento di maneggiare chip o moduli, evitare di toccare i pin.
- Rimettere la scheda server e le periferiche nelle sacche antistatiche se non in uso.
- Per motivi di messa a terra, assicurarsi che il telaio del computer offra eccellente conducibilità tra alimentazione, case, fissaggi di montaggio e scheda server.
- Dopo l'accesso all'interno di un sistema, richiudere il medesimo e assicurarlo all'unità rack con le viti di fissaggio, una volta verificato che tutte le connessioni siano state eseguite.

#### この装置は、クラスA情報技術装置です。この装置を家庭環境で使用す ると電波妨害を引き起こすことがあります。この場合には使用者が適切な 対策を講ずるよう要求されることがあります。  $VCCI - A$

Questa apparecchiatura è di Classe A. L'utilizzo di questa apparecchiatura in zone residenziali potrebbe causare interferenze radio. In questo caso all'utilizzatore può essere richiesto di adottare misure correttive.

#### Dichiarazioni FCC

Questo dispositivo soddisfa la parte 15 delle regole FCC. Il funzionamento è soggetto alle condizioni seguenti: (1) questo dispositivo non deve causare interferenze dannose e (2) questo dispositivo deve accettare qualsiasi interferenza ricevuta, comprese le interferenze che possono causare un funzionamento indesiderato.

Questa attrezzatura è stata testata e ritenuta conforme ai limiti per i dispositivi digitali di classe A, nel rispetto della parte 15 delle regole FCC. Questi limiti sono pensati per fornire una protezione ragionevole dalle interferenze dannose se l'attrezzatura è azionata in un ambiente commerciale. Questa attrezzatura genera, usa e può irraggiare dell'energia in radiofrequenza e, se non installata e usata nel rispetto del manuale di istruzioni, può causare interferenze dannose alle comunicazioni radio. Il funzionamento di questa attrezzatura in un'area residenziale causerà probabilmente delle interferenze dannose; in questo caso, l'utente sarà tenuto a correggere le interferenze a proprie spese.

Questa attrezzatura rispetta i limiti di esposizione delle radiazioni FCC stabiliti per un ambiente incontrollato. Questa attrezzatura dovrebbe essere installata e azionata con una distanza minima di 20 cm tra la sorgente di irradiazione e il proprio corpo. Questo trasmettitore non deve essere collocato o azionato in abbinamento a un'altra antenna o un altro trasmettitore.

Avvertenza: Qualsiasi variazione o modifica non espressamente approvata da Barracuda Networks, Inc. può annullare l'autorità di azionare l'attrezzatura dell'utente.

#### Brevetti Stati Uniti

Questo prodotto Barracuda Networks è coperto da uno o più dei seguenti brevetti statunitensi:

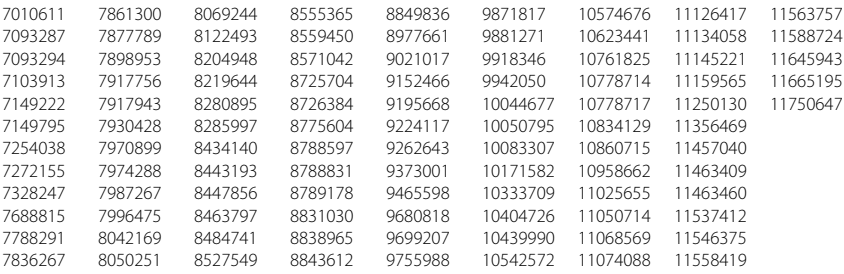

#### Licenza Software

Barracuda Networks software è fornito dietro licenza da Barracuda Networks, Inc. e altri licenziatari e alcuni dei programmi compresi nel software possono essere forniti dietro licenza GNU Gen¬eral Public License (GPL) o Lesser General Public License (LGPL). In accordo con i termini delle licenze GPL e LGPL è possibile richiedere una copia del codice sorgente necessario. Questa offerta è valida per tre anni dalla data di acquisto originale del prodotto. Per dettagli e informazioni sulle licenze applicabili è possibile contattare Barracuda Networks a contact@barracuda.com.

I termini delle licenze software Barracuda Networks sono indicati in: https://www.barracuda.com/legal/software-license-agreement

#### Garanzia

L'hardware e il software sono coperti da garanzia come indicato nella garanzia presente in: https://www.barracuda.com/legal/warranty

#### Conformità All'esportazione

Barracuda Networks si impegna a rispettare in toto le leggi e le normative del Governo USA e quelle del Paese ospitante, ivi comprese le leggi in materia di importazione ed esportazione. Qualsiasi persona o entità che esporti o ri-esporti i prodotti di Barracuda Networks direttamente o indirettamente e con qualunque mezzo, compreso il trasferimento elettronico, è completamente responsabile della sua esecuzione in accordo con le Normative per l'Amministrazione delle Esportazioni degli Stati Uniti e le leggi dei Paesi ospitanti, e dovrà ottenere e mantenere tutti i permessi e le licenze dalle rispettive autorità governative. Le leggi USA sulle esportazioni vietano il trasporto del prodotto in Paesi sottoposti a embargo e a persone/entità soggette a restrizioni. Per dettagli relativi alle leggi USA sulle esportazioni vedere http://www.bis.doc.gov.

Per consentire il rispetto degli obblighi in materia di conformità sulle esportazioni, Barracuda Networks offre una griglia di classificazione per l'esportazione dei prodotti all'indirizzo: www.barracuda.com/tradecompliance.

Qualora la propria organizzazione abbia domande relative a tale obbligo o alle nostre politiche di conformità in ambito commerciale, si prega di contattare il Barracuda Networks Channel Account Manager competente o inviare una e-mail all'indirizzo [TradeCompliance\\_Team@barracuda.com](mailto:TradeCompliance_Team%40barracuda.com?subject=).

## 1 **Başlamadan Önce**

- Kendinizi zarar görmekten ve cihazı hasarlardan korumak için, standart elektrik güvenlik önlemlerine uyun.
- Cihazınızı sağlam bir yere yerleştirin.
- Cihazınıza ait paket içeriğinin aşağıdaki tabloda listelenenle aynı olduğunu kontrol edin:
- 1. Güvenlik Cihazı
- 2. Ethernet Crossover Kablosu
- 3. USB Kablosu
- 4. 2-pinli Güç Konnektörü\*
- 5. DIN Raya Montaj Aparatı
- 6. Entegre WiFi 2.4Ghz ve Antenler
- 7. Entegre 4G/LTE Modem ve Antenler

\* Uyumlu Güç Kaynağı Ünitesi ayrıca satın alınmalıdır.

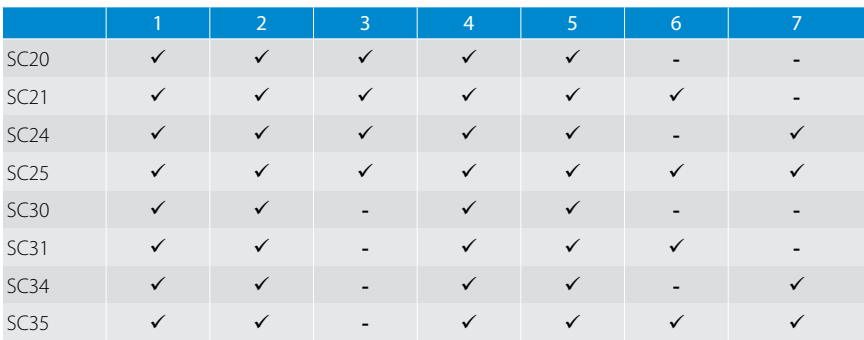

#### **Güç** 2

#### A Ethernet üzerinden güç beslemesi

- WAN bağlantı noktasını PoE (Ethernet üzerinden güç beslemesi) uyumlu bir cihaza bağlayın. Secure Connector otomatik olarak çalışır.
- Secure Connector önündeki güç LED'inin açık olduğunu kontrol edin.

## B Güç Kaynağından güç beslemesi

- Pinli konnektörün doğru şekilde takıldığından emin olun.
- Pinli konnektörü 12-57VDC cihaza takın.
- Güç kaynağının kablosunu prize takın. Secure Connector otomatik olarak çalışır.
- Secure Connector önündeki güç LED'inin açık olduğunu kontrol edin.

#### **Bağlantı** 3

#### USB OTG bağlantı noktası üzerinden SC2 dağıtımı

- USB kablosunu Secure Connector OTG bağlantı noktasına bağlayın.
- USB kablosunun diğer ucunu bilgisayarınıza bağlayın.
- Secure Connector, bilgisayarınıza yığın depolama aygıtı olarak monte edilir. Bu işlem iki dakikaya kadar sürebilir.

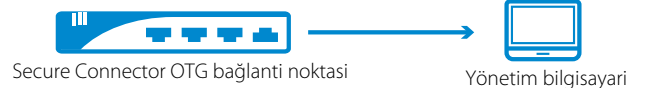

#### USB çubuğuyla SC3 dağıtımı

• Bir USB çubuğunu (FAT32) hazırlayıp bilgisayarınıza takın.

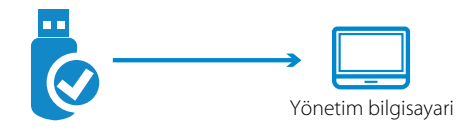

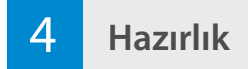

#### USB OTG bağlantı noktası üzerinden SC2 temel hazırlığı

- sca.conf dosyasını Secure Connector kopyalayın.
- Secure Connector bilgisayarınızdan ve USB kablosunu OTG bağlantı noktasından çıkarın.
- PWR düğmesine 5 saniye basarak Secure Connector yeniden başlatın.

#### USB çubuğuyla SC3 temel hazırlığı

- sca.conf dosyasını USB çubuğuna kopyalayın.
- USB çubuğunu bilgisayarınızdan çıkarıp SC3 USB bağlantı noktasına takın.
- Secure Connector'ı açın veya güç bağlantısını çıkarıp sonra tekrar takarak Secure Connector'ı yeniden başlatın.

### 5 **WAN ve LAN bağlantısı**

- Secure Connector WAN bağlantı noktasını İnternet'e bağlayın.
- Secure Connector LAN bağlantı noktasını ağa/cihaza bağlayın.

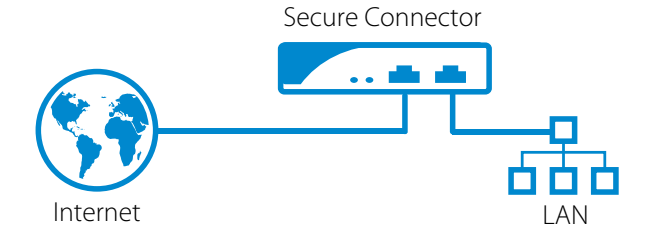

#### Teknik Destek

Barracuda Networks'ın ödüllendirilmiş teknik destek hizmetleri dünya çapında gece gündüz hizmet vermektedir. Siz daima bir otomatik sisteme değil gerçek bir hizmet görevlisi şahsa bağlanacaksınız. Barracuda Networks ürünü ile ilgili olarak teknik bir probleminiz veya herhangi bir sorunuz olması durumunda lütfen bizimle irtibata geçmekten çekinmeyiniz.

- Teknik destek yardımı için online: barracuda.com/support
- Teknik destek telefon için: barracuda.com/support/phone
- Gelişmekte olan ticari taleplerinizi karşılamak için Barracuda Networks birçok destek seçeneği sunmaktadır. Daha fazla bilgi için : barracuda.com/support/premium

#### Barracuda Networks Topluluğu

Barracuda Networks ürününden en iyi bir şekilde yararlanmak için sayısız yardımcı aletlerden ve enformasyonlardan yararlanınız: barracuda.com/join-community

#### Dokümantasyon

Teknik dokümantasyonu online indirmek için: campus.barracuda.com

### Elektrik Güvenliği

Kendinizi korumak ve cihaza zarar gelmesini önlemek için elektrikle ilgili aşağıda belirtilen temel güvenlik önlemlerini alın:

- Cihaz kasası üzerindeki elektrik anahtarının, muhafaza için acil güç kapama anahtarının, bağlantı kesme anahtarının ve elektrik prizinin yerini iyi öğrenin. Bu sayede elektrik arızası oluşması halinde sistemin elektriğini en hızlı şekilde kesebilirsiniz.
- Yüksek voltajlı bileşenler üzerinde tek başınıza çalışmayın.
- Çıplak elektrik devreleriyle çalışırken gerekli durumlarda elektriği kesmek için deneyimli bir kişinin yakınlarda olması gerekir.
- Elektriğe bağlı ekipmanlar üzerinde çalışırken yalnızca tek elinizi kullanın. Bu sayede devrenin tamamlanmasını önleyerek elektrik şokuna karşı koruma sağlayabilirsiniz. Elektrikli bileşenlere veya devre kartlarına temas ettiğinde kolayca zarar verebileceğinden metal aletlerle çalışırken çok dikkatli olun.
- Elektrik şoklarından koruma amacıyla elektrostatik boşalmayı azaltmak üzere tasarlanmış paspasları kullanmayın. Bunun yerine elektrik yalıtımı için tasarlanmış kauçuk paspasları kullanın.
- Elektrik kablosunda topraklı fiş olması ve topraklı prize bağlanması gerekir.
- Yangın veya şok tehlikesini önlemek için cihazı yağmura veya neme maruz bırakmayın, suya yakın yerlere monte etmeyin.
- Yıldırım düşmesi tehlikesine karşı fırtınalı havalarda ürünü monte etmeyin.
- Hava kanallarının (yanlarda ve arkadaki açıklıklar) engellenmediğinden ve kanallardan aşırı ısınmayı önlemeye yetecek kadar hava akışı sağlandığından emin olun.

#### Genel Güvenlik

- Cihaz çevresindeki alanı temiz tutun ve dağınık bırakmayın.
- Bu ürünü güvenli ve kuru bir yere yerleştirin, ıslak yüzeylerden/yerlerden uzakta tutun.
- Sistem üzerinde çalışırken kravat ve iliklenmemiş gömlek kolları gibi elektrik devreleriyle kontağa geçebilecek veya soğutma fanlarına çekilebilecek nitelikte kıyafetler giymeyin.
- Varsa üzerinizdeki mücevherleri ve metal nesneleri çıkarın. Bu nesneler metal iletken görevi görerek kısa devre oluşturabilir, devre kartları veya elektrik bulunan alanlara temas ederse zarar verebilir.
- Cihazın bağlandığı priz cihaza yakın ve kolay erişilebilir olmalıdır.

### Elektrostatik Boşalma Önlemleri

Elektrostatik boşalma (ESD), farklı elektrik yüklerine sahip iki nesnenin birbiriyle temasa geçmesinden kaynaklanır. İki yük arasındaki farkı sıfırlamak için ortaya çıkan elektrik boşalması, elektronik bileşenlere ve baskılı devre kartlarına zarar verebilir.

- Statik boşalmayı önlemek için üretilmiş topraklı bileklikleri kullanın.
- Tüm bileşenleri ve baskılı devre kartlarını (PCB) kullanıma hazır olana kadar antistatik poşetlerinden çıkarmayın.
- Kartı antistatik poşetinden çıkarmadan önce topraklanmış bir metale dokunun.
- Bileşenlerin veya baskılı devre kartlarının kıyafetinize temas etmesine izin vermeyin. Bileklik kullansanız dahi yüklenme oluşabilir.
- Kartı yalnızca kenarlarından tutun. Üzerindeki bileşenlere, bellek modüllerine veya uçlarına dokunmayın.
- Yongalar veya modüllerle çalışırken pinlerine dokunmamaya dikkat edin.
- Sunucu kartını ve çevre birimlerini kullanılmadığı zamanlarda antistatik poşetlerine koyun.
- Topraklama için bilgisayarınızın kasasının güç kaynağı, kasa, sabitleyiciler ve sunucu kartı arasında tam iletkenlik sağladığından emin olun.
- Sistemin içini açıp çalıştıktan sonra tekrar kapatın, rafa sabitleyin ve tüm bağlantıların yapıldığından emin olun.

#### この装置は、クラスA情報技術装置です。この装置を家庭環境で使用す ると電波妨害を引き起こすことがあります。この場合には使用者が適切な 対策を講ずるよう要求されることがあります。  $VCCI - A$

Bu bir A sınıfı donanımdır. Bu cihazların konut çevresinde kullanılması telsiz arızalarına neden olabilir. Böyle bir durumda kullanıcıdan düzeltme uygulamaları gerçekleştirmesi talep edilmektedir.

### FCC Beyanı

Bu cihaz FCC Yönetmeliği Bölüm 15'e uygundur. Çalıştırma aşağıdaki iki koşula bağlıdır: (1) bu cihaz zararlı girişimlere neden olmayabilir ve (2) bu cihaz arzu edilmeyen çalışmaya neden olabilen girişim de dahil olmak üzere alınan herhangi bir girişimi kabul etmelidir.

Bu cihazın FCC Yönetmeliği Bölüm 15'teki A Sınıfı dijital cihaz için konulan sınırlarla uyumlu olduğu test edilip onaylanmıştır. Bu sınırlar, cihazın bir iş ortamında çalıştırılması durumunda ortaya çıkan zararlı girişimlere karşı makul oranda koruma sağlayacak şekilde tasarlanmıştır. Bu cihaz radyo frekansı enerjisi üretmekte, kullanmakta ve yayabilmekte olup kullanma kılavuzuna uygun olarak kurulmadığı ve kullanılmadığı takdirde radyo iletişimleri için zararlı parazitlere neden olabilir. Bu cihazın bir yerleşim alanında çalıştırılması zararlı parazite yol açabilir; bu durumda kullanıcının paraziti masrafları kendine ait olmak üzere düzeltmesi istenecektir.

Bu cihaz, kontrol edilmeyen bir çevre için belirlenmiş FCC radyasyona maruz kalma sınırları ile uyumludur. Bu cihaz, radyatörle vücudunuz arasında en az 20cm mesafe olacak şekilde kurulmalı ve çalıştırılmalıdır. Bu verici, diğer anten ya da vericilerle bir arada çalıştırılmamalı ya da aynı konuma yerleştirilmemelidir.

Uyarı: Barracuda Networks, Inc. tarafından açıkça onaylanmayan her türlü değişiklik veya modifikasyon, kullanıcının cihazı çalıştırma yetkisini geçersiz kılabilir.

#### Birleşik Devletler Patentleri

Bu Barracuda Networks ürünü aşağıdaki ABD patentlerinden biri veya daha fazlası kapsamındadır:

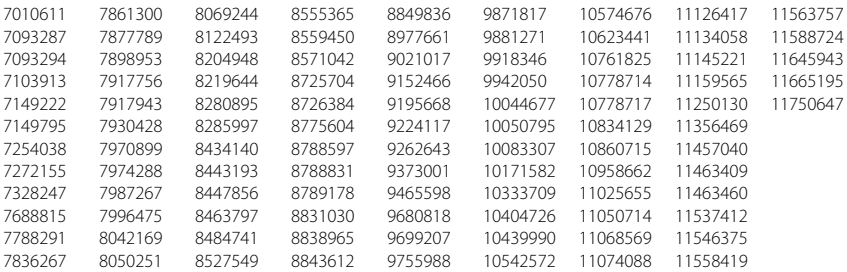

#### Yazılım Lisansı

Barracuda Networks yazılımı, Barracuda Networks, Inc. ve diğer lisans sahiplerinin lisanslarıyla sunulmaktadır. Yazılım içindeki programlar GNU Gen¬eral Public License (GPL) veya Lesser General Public License (LGPL) çerçevesinde sunuluyor olabilir. GPL ve LGPL şartları uyarınca ilgili kaynak kodların bir kopyasını talep edebilirsiniz. Bu teklif ürünün ilk satın alma tarihinden itibaren üç yıl boyunca geçerlidir. İlgili lisanslar hakkında ayrıntılı bilgi için lütfen Barracuda Networks ile iletişime geçin: contact@barracuda.com.

Barracuda Networks yazılımı lisans şartları şu adreste yer almaktadır: https://www.barracuda.com/legal/software-license-agreement

#### Garanti

Donanım ve yazılım, şu adreste yer alan garanti şartları çerçevesinde garanti altına alınmıştır: https://www.barracuda.com/legal/warranty

#### İhracata Uygunluk

Barracuda Networks, ihracat ve ithalat yasaları dahil olmak üzere ABD ve ev sahibi ülkelerin yasalarına uygunluk konusunda bağlılık göstermektedir. Barracuda Networks ürünlerini elektronik transfer dahil olmak üzere herhangi bir şekilde doğrudan veya dolaylı olarak ihraç veya ithal eden kişi veya kurumlar, faaliyetlerini ABD İhracat Yönetimi Düzenlemeleri ve ev sahibi ülkelerin yasaları çerçevesinde yürütmekten sorumlu olacaktır ve bu kişi veya kuruluşların ilgili devlet kurumlarından gerekli tüm onayları ve lisansları alması zorunludur. ABD ihracat yasaları ürünün ambargo uygulanan ülkelerin yanı sıra reddedilmiş kişi veya kurumlara gönderilmesini kısıtlamaktadır. ABD ihracat yasaları hakkında ayrıntılı bilgi için lütfen şu adresi ziyaret edin: http://www.bis.doc.gov.

Barracuda Networks, ihracata uygunluk konusundaki yükümlülüklerinizi yerine getirmenize destek olmak amacıyla şu adreste bir ürün ihracat sınıflandırması tablosu sunmaktadır: www.barracuda.com/tradecompliance.

Kuruluşunuzun bu yükümlülük veya ticari uygunluk politikalarımız hakkında soruları olması halinde lütfen Barracuda Networks Kanal Hesap Yöneticisi ile iletişime geçin veya şu adrese e-posta gönderin: [TradeCompliance\\_Team@barracuda.com](mailto:TradeCompliance_Team%40barracuda.com?subject=).

#### **LABEL AREA** Serial Number/Linking Code

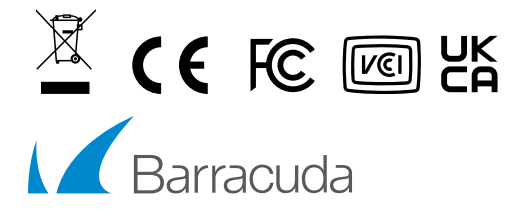

Copyright 2023 Barracuda Networks Inc. 3175 S. Winchester Blvd., Campbell, CA 95008 408-342-5400/888-268-4772 (US & Canada) barracuda.com

v8.3.0-21122023-06-041115